### **Einstieg zum Aufrufen/Bearbeiten des Lizenz-Wiedrholungsantrags**

entweder über den Link aus der Registrierungs-Mail oder den direkten Einstieg auf

https://lizenzen.rad-net.de/bdr/

## **Lizenz-Verwaltung**

Willkommen bei der Online-Anwendung von rad-net.de zur Beantragung und Verwaltung von Radsport-Lizenzen des Bund Deutscher Radfahrer e.V. (BDR).

- · Antragsteller, die noch nie eine BDR-Lizenz hatten, gehen OHNE Login/Registrierung über den Menüpunkt "Erstlizenz"
- · Lizenz-Wiederholungsanträge 2024 werden im Laufe des 03. November 2023 eingestellt.

Bitte loggen Sie sich ein oder registrieren Sie sich in wenigen Schritten.

Achtung: Das Portal www.rad-net.de und lizenzen.rad-net.de sind nicht miteinander verknüpft. Der Login kann, muss aber nicht identisch sein.

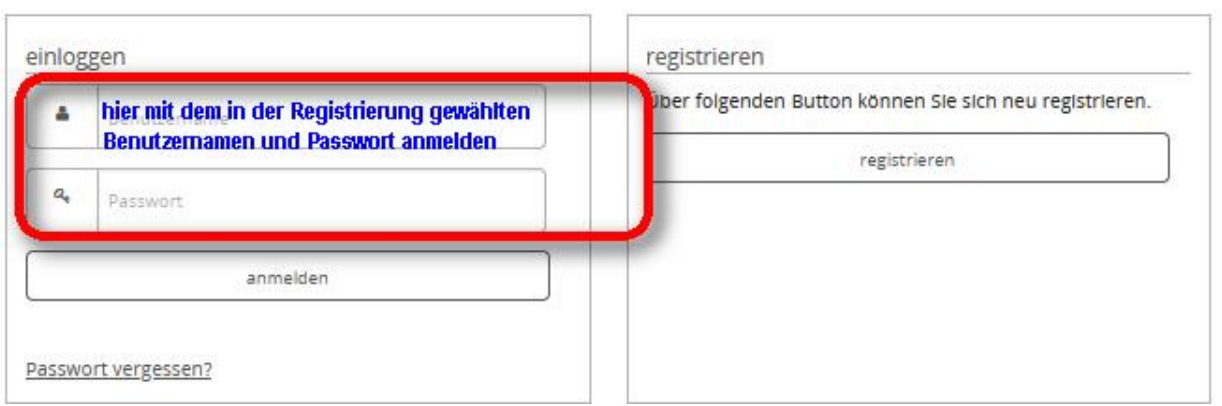

es erscheint folgende Auswahl

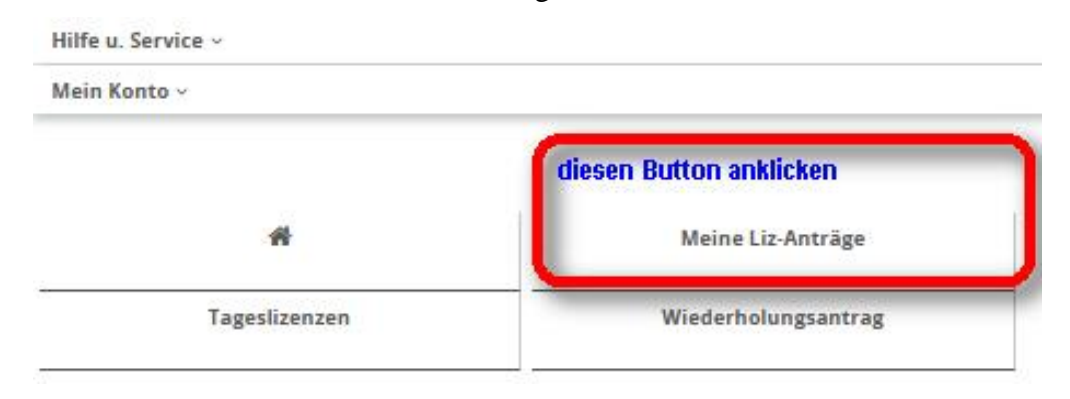

es erscheint eine Liste der Lizenzanträge

nun den Lizenzantrag für 2024 auswählen

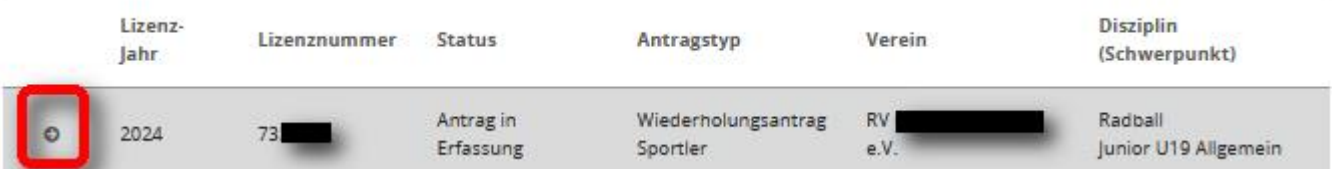

#### in dem Lizenzantrag für 2024 dann ganz nach unten gehen

diesen Button drücken zum starten der **Bearbeitung** Bearbeiten / Zustimmungen erteilen

## Meine Lizenzen und Lizenzanträge

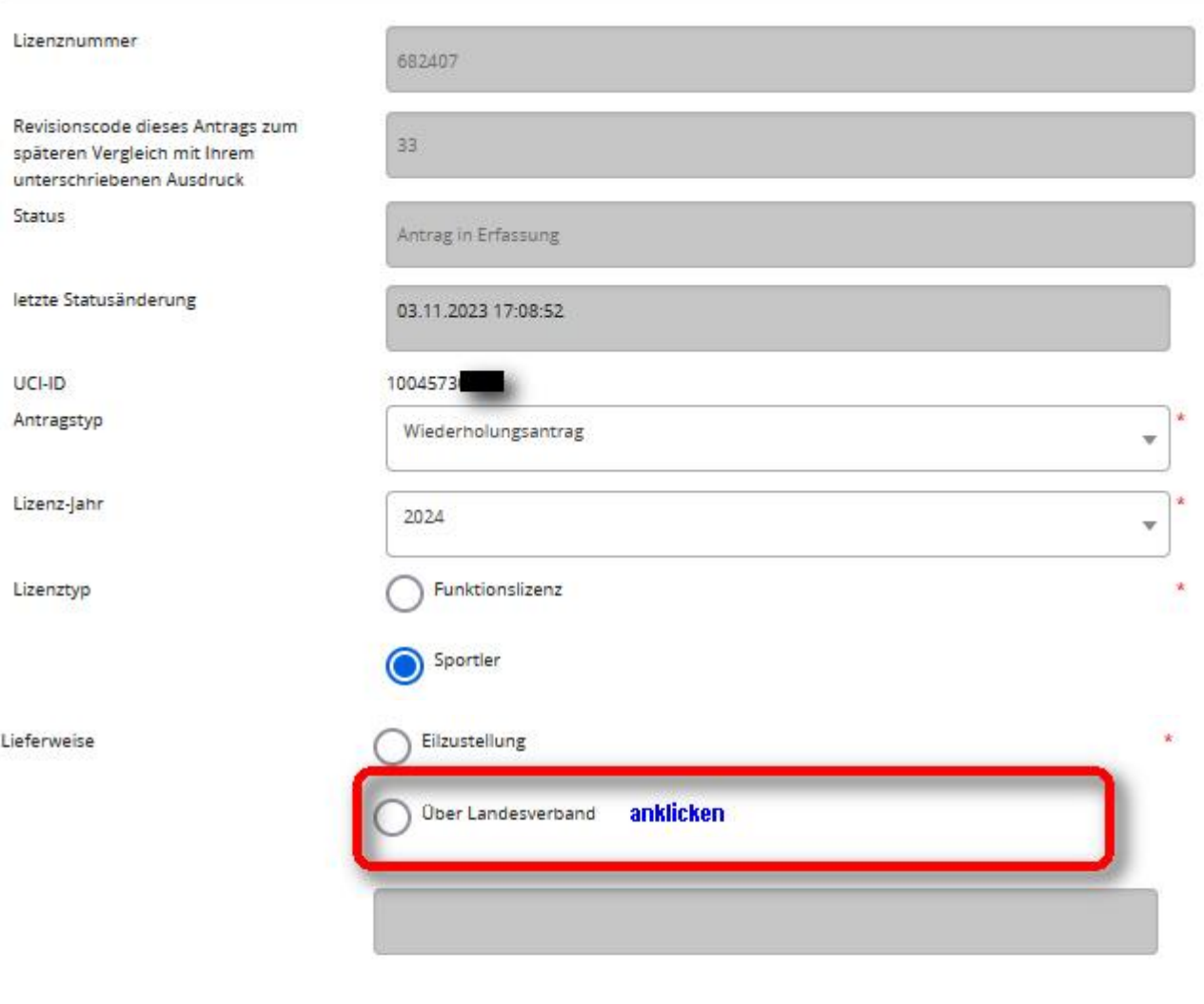

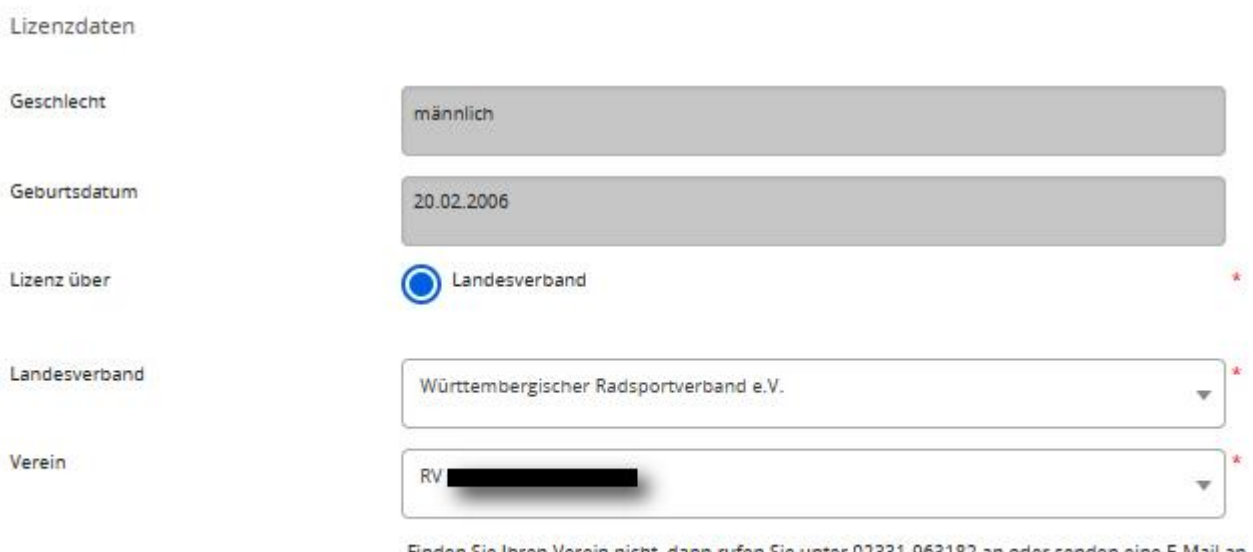

Finden Sie Ihren Verein nicht, dann rufen Sie unter 02331-963182 an oder senden eine E-Mail an lizenzen@rad-net.de.

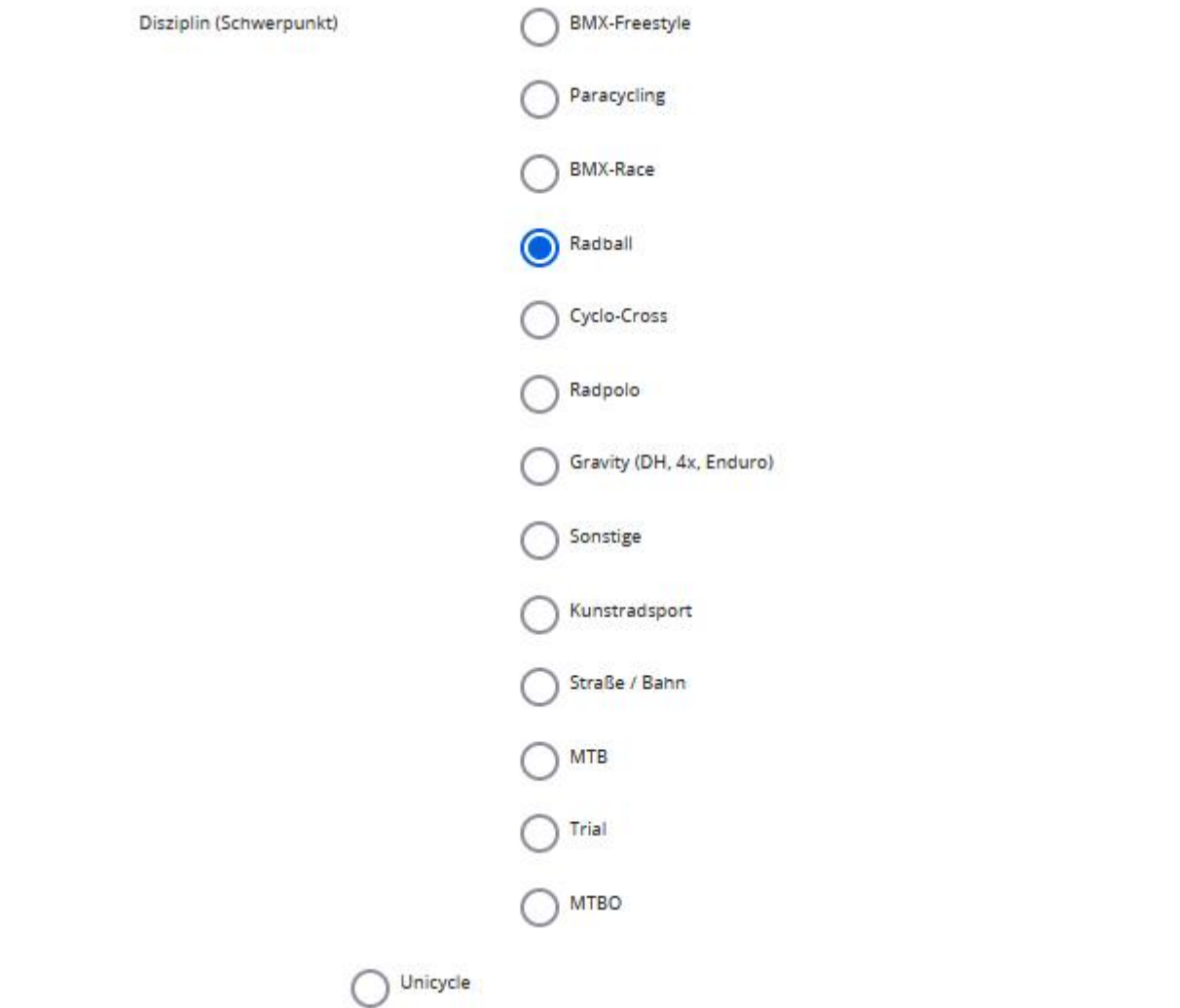

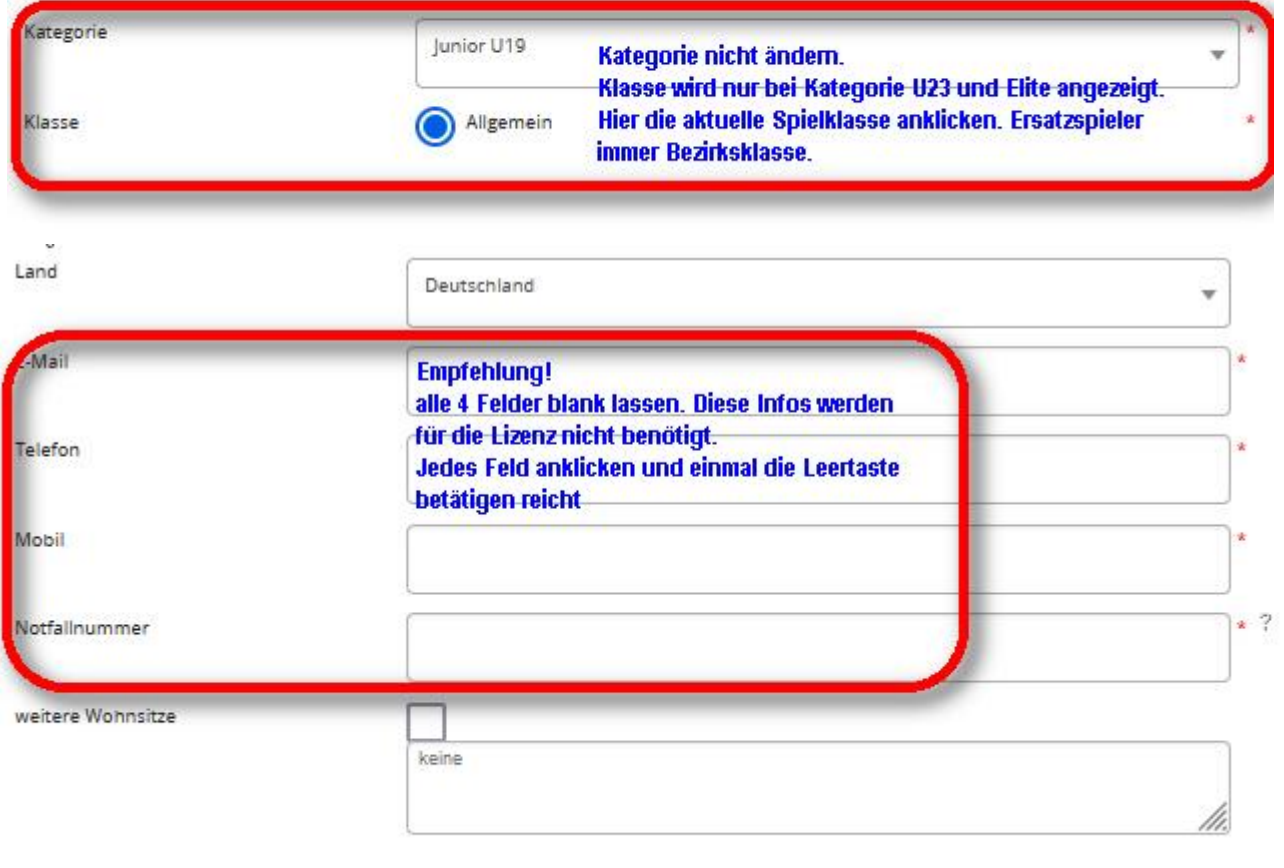

Derzeit für Sie als Person hinterlegtes Foto

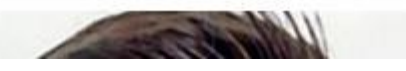

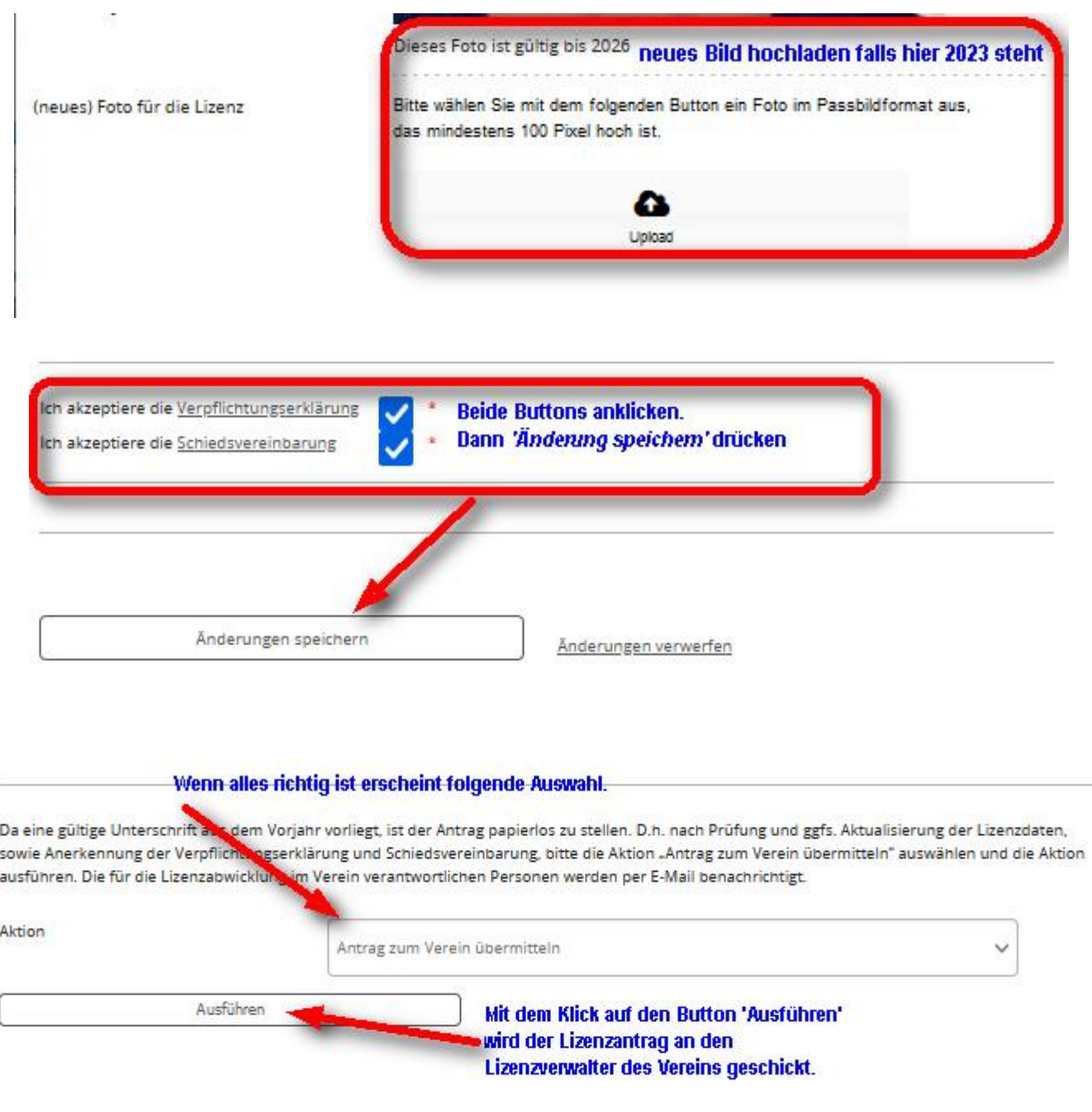

# **Bei Lizenznehmern, die in 2023 keine Lizenz hatten oder in 2024 erstmalig volljährig werden erscheint folgende Auswahl zum ausdrucken des Antrags.**

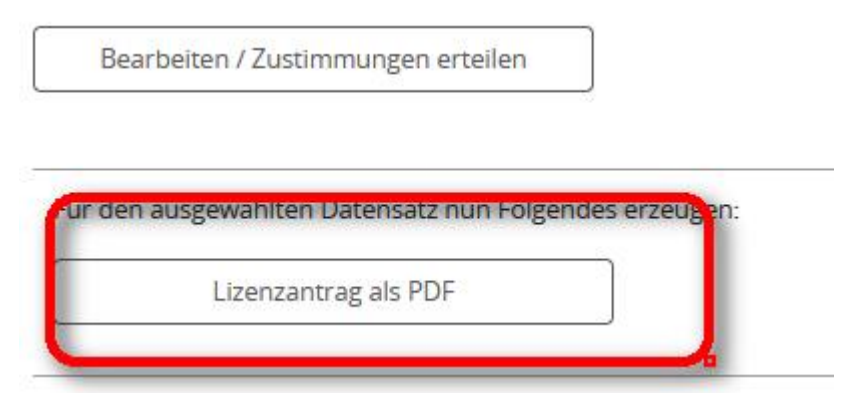

Den Antrag ausdrucken, an den entsprechenden Stellen unterschreiben und dem Vereins-Lizenzverantwortlichen im Original zukommen lassen. Dieser reicht den Lizenzantrag dann beim Landesverband ein.